In LUCY < 3.2 you can see the detailed quiz stats within statistics/recipients. You need to click on the according user and then scroll to the bottom where you will find a navigation item called quiz results. Click on that link to see the detailed results.

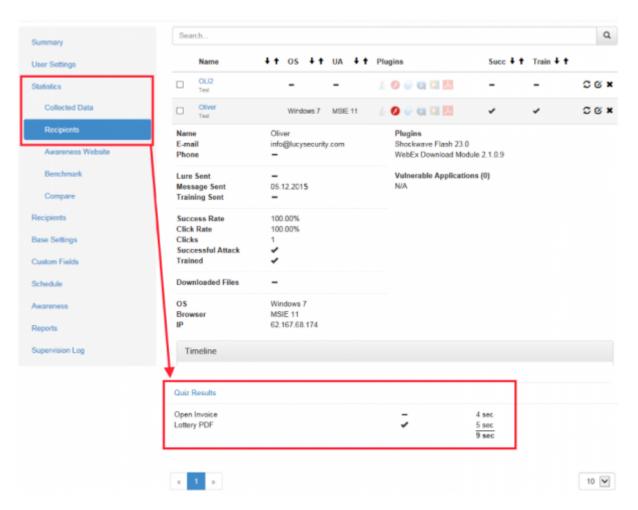

## LUCY > 3.3

The detailed quiz results can be created within the reports or exported via CSV.

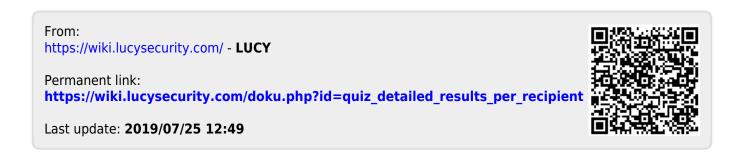